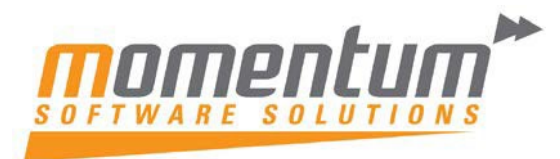

### **How to Create a Forecast from an Existing GL Budget**

### **Overview**

EXO Business budgets and forecasts are very flexible. Here's how you can create a forecast from an existing budget. In the following example we will create a forecast based on our existing budget increased by 20%.

## **Step 1 – Go to Setup / Maintain GL Budgets**

#### Go to Utilities -> General Ledger Utilities -> Setup / Maintain GL Budgets

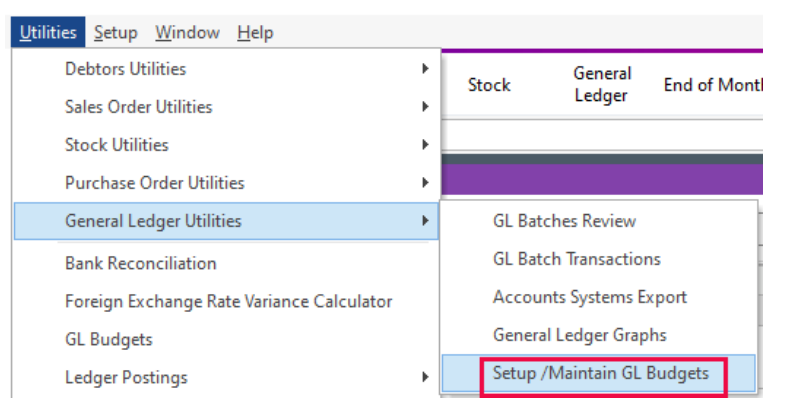

#### The 'GL Budgets' screen will be displayed.

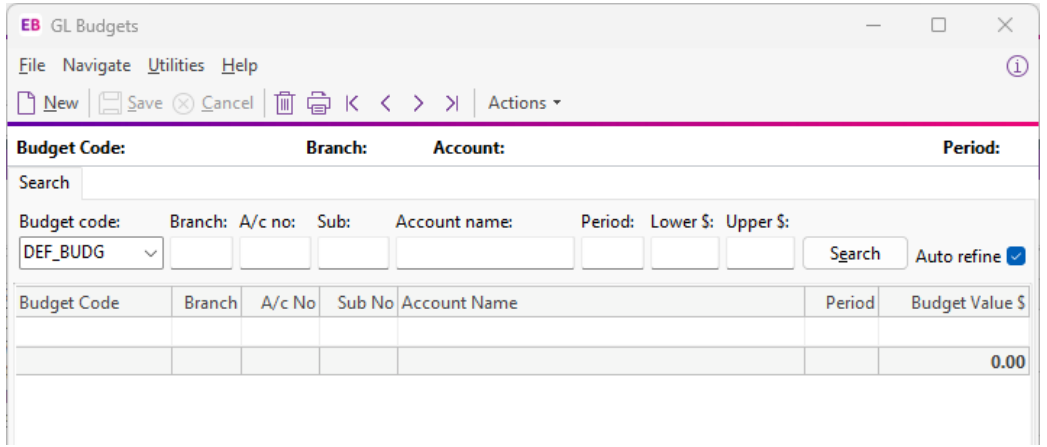

## **Step 2 – Create a New GL Budget**

Click on the Actions drop down and select New Budget. The 'New Budget' screen will be displayed.

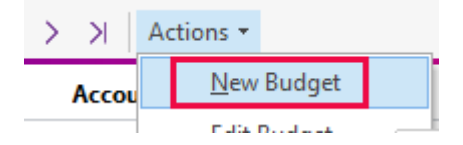

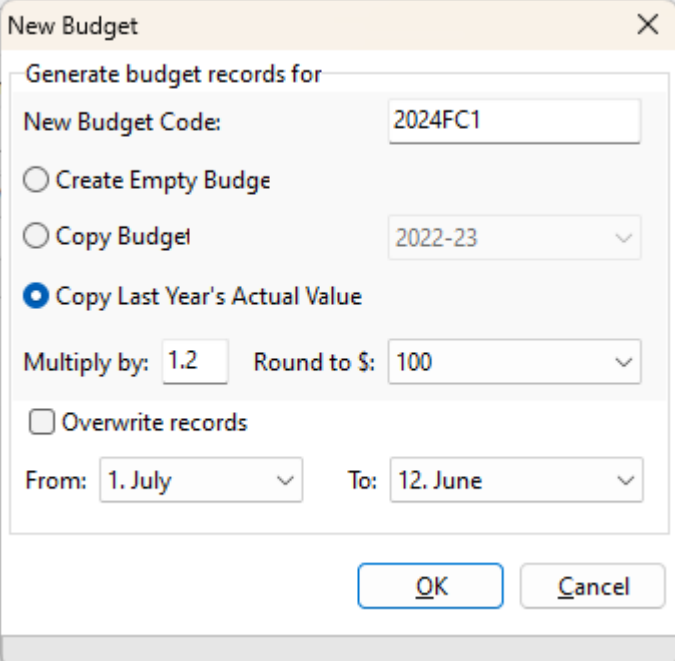

Enter a New Budget Code – this will be the code for your forecast (e.g. 2013FC1).

OK

Select your existing budget from the 'Copy Budget' drop-down list

Select 'Multiply by' 1.2 and Round to \$100 – this make the forecast 20% more than your existing budget, rounded to the nearest \$100

Click OK

Answer 'Yes' when prompted to create the new Budget (Forecast)

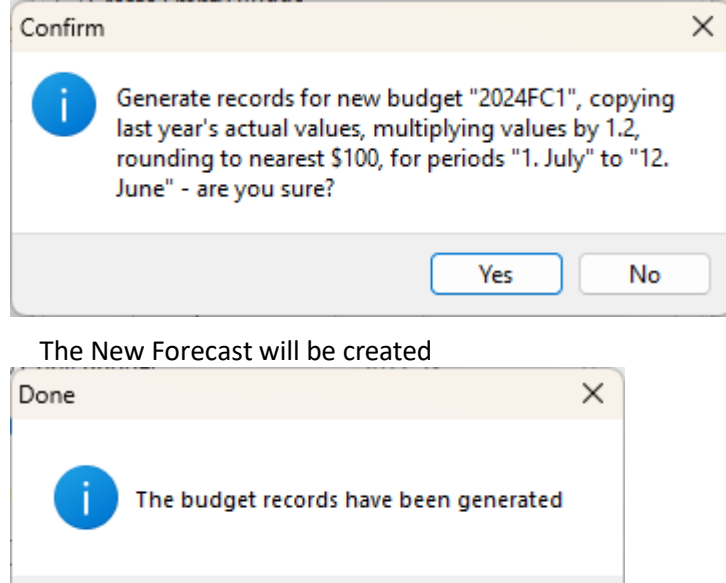

### **Step 3 – Maintain / Update your Forecast**

The Forecast has been created using the formula we defined (e.g. all values increased by 20%). That may a good start, but not realistic for all accounts.

You can now maintain your Forecast to your requirements. The easiest way is to export to excel , update, then import back into EXO.

## **Step 4 – Export your Forecast (Budget)**

Click on the Actions drop down and select 'Export Budget' from the list

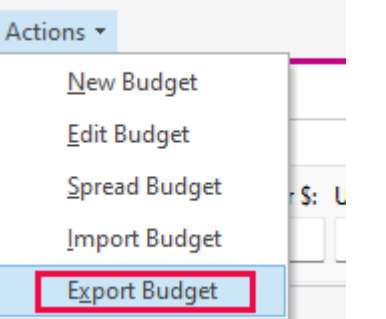

The 'Export Budget' screen will be displayed.

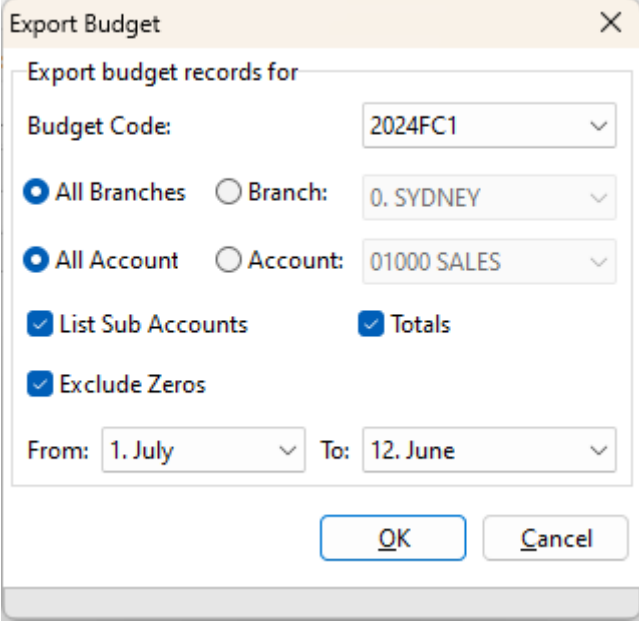

Select your Forecast, and we suggest having the other options selected as per the above screen shot.

Click 'Yes' when asked to confirm the export

\*\*Please note – if you are doing your first budget (no prior year to copy), then untick the 'Exclude Zeros' when exporting as all will be zero.

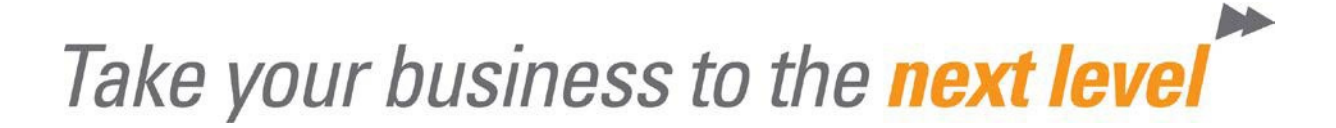

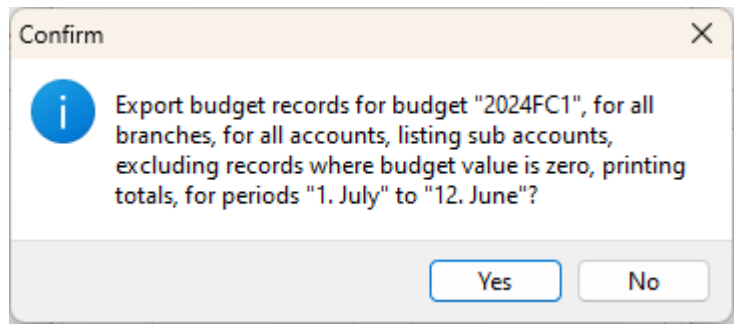

Choose a location and file name for the budget to be exported. By default EXO will use the designated 'Temp' folder.

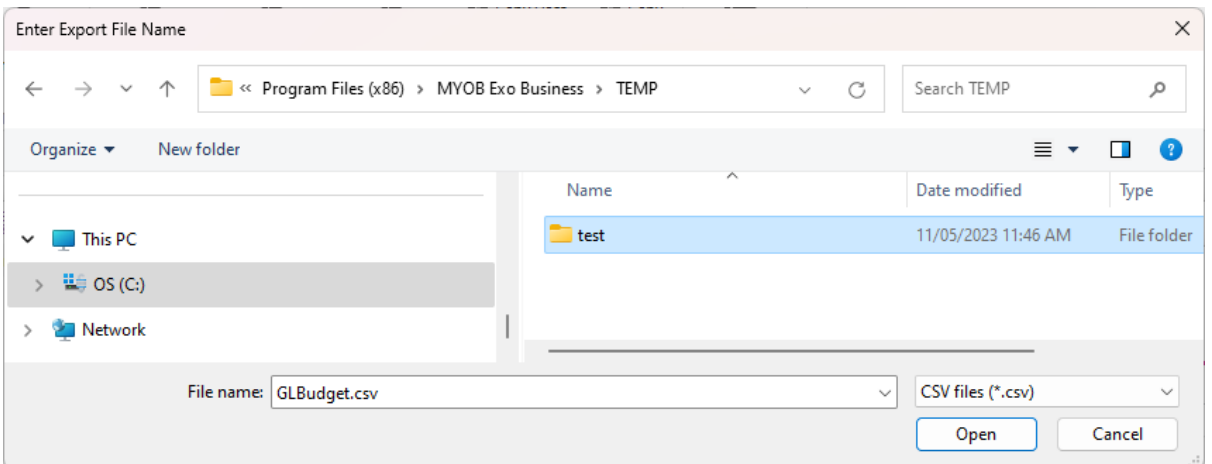

#### The Budget will be exported and will open in MS Excel

|                                                                                                    |                                                   |                            |              |     | <b>E</b> AutoSave $\odot$ Off) $\begin{array}{ c c c c }\hline \textbf{F} & \textbf{F} & \textbf{F} \end{array}$ |                          | GLBudget.csv ~               |                                                                        |                              | $O$ Search                       |                           |                                |                             |                                    |                                        |                                              |                       |                             |   | Michelle Sagar                                          | 18                                 | $\Box$               | $\times$   |
|----------------------------------------------------------------------------------------------------|---------------------------------------------------|----------------------------|--------------|-----|----------------------------------------------------------------------------------------------------|--------------------------|------------------------------|------------------------------------------------------------------------|------------------------------|----------------------------------|---------------------------|--------------------------------|-----------------------------|------------------------------------|----------------------------------------|----------------------------------------------|-----------------------|-----------------------------|---|---------------------------------------------------------|------------------------------------|----------------------|------------|
| Comments<br>View<br>Help<br>File<br>Insert<br>Page Layout Formulas<br>Data<br>Review<br>Automate<br>Home |                                                   |                            |              |     |                                                                                                    |                          |                              |                                                                        |                              |                                  |                           |                                |                             |                                    | B Share Y                              |                                              |                       |                             |   |                                                         |                                    |                      |            |
|                                                                                                    | Ĥ<br>Paste<br>$\checkmark$                        | Х<br>œ<br>∢                | Calibri      |     | <b>B</b> $I \cup \vee \Box \vee \emptyset \vee \Delta \vee$                                                      | $\sqrt{11}$ $\sqrt{4}$ A | $\equiv$ $\equiv$            | $\Xi \equiv \equiv \equiv \gg$<br>目<br>$\overline{+}$ = $\overline{+}$ |                              | ab Wrap Text<br>Merge & Center v |                           | General<br>%<br>$\mathsf{s}$ . | $-20$<br>$9 - 60$           | H<br>Formatting ~                  | 54<br>Conditional Format as<br>Table ~ | $\overline{\mathscr{S}}$<br>Cell<br>Styles ~ | ₩<br>Insert<br>$\sim$ | <b>TAX</b><br>Delete Format | Ħ | Σ۰<br>$\frac{A}{2}$<br>$\overline{\mathbf{v}}$ .<br>~ ⊘ | Sort & Find &<br>Filter ~ Select ~ | 靊<br>Analyze<br>Data |            |
|                                                                                                    | Clipboard                                         | 長                          |              |     | Font                                                                                                    | 履                        |                              |                                                                        | Alignment                    |                                  | $\sqrt{2}$                | Number                         |                             | Γý.                                | Styles                                 |                                              |                       | Cells                       |   | Editing                                                 |                                    | Analysis             |            |
| $\vee$ : $\times \vee f$ x<br>Motopartz.com.au<br>A1                                                     |                                                   |                            |              |     |                                                                                                    |                          |                              |                                                                        |                              |                                  |                           |                                |                             |                                    |                                        |                                              |                       |                             |   |                                                         |                                    |                      |            |
|                                                                                                    | $\mathsf{A}$                                      |                            | B            | c.  | D                                                                                                    | Ε.                       | F.                           | G                                                                      | H                            |                                  | -                         | K                              | L.                          | M                                  | N                                      | $\circ$                                      | P                     | $\mathsf Q$                 | R | S.                                                      | T                                  | U                    | $\sqrt{2}$ |
|                                                                                                    |                                                   | Motopartcom.au             |              |     |                                                                                                    |                          |                              |                                                                        |                              |                                  |                           |                                |                             |                                    |                                        |                                              |                       |                             |   |                                                         |                                    |                      |            |
| $\overline{2}$                                                                                           |                                                   | <b>GL Budget Export</b>    |              |     |                                                                                                    |                          |                              |                                                                        |                              |                                  |                           |                                |                             |                                    |                                        |                                              |                       |                             |   |                                                         |                                    |                      |            |
| 3<br>4                                                                                                   | Budget Code: 2024FC1<br>Exported 17.05.2023 16:37 |                            |              |     |                                                                                                    |                          |                              |                                                                        |                              |                                  |                           |                                |                             |                                    |                                        |                                              |                       |                             |   |                                                         |                                    |                      |            |
| 5                                                                                                    |                                                   |                            |              |     |                                                                                                    |                          |                              |                                                                        |                              |                                  |                           |                                |                             |                                    |                                        |                                              |                       |                             |   |                                                         |                                    |                      |            |
| $6$ Br                                                                                                   |                                                   | A/c                        |              | Sub | Name                                                                                                    | $1.$ Jul                 | 2. Aug                       | 3. Sep                                                                 | 4. Oct                       | 5. Nov                           | 6. Dec                    | 7. Jan                         | 8. Feb                      | 9. Mar                             | 10. Apr                                | <b>11. May</b>                               | 12. Jun               | Total                       |   |                                                         |                                    |                      |            |
|                                                                                                    |                                                   | $\mathbf{0}$               | 1000         |     | 0 SALES                                                                                                    | $\mathbf{0}$             | $\mathbf{0}$                 | $\mathbf{0}$                                                           | $\mathbf{0}$                 | $\mathbf{0}$                     | $\bullet$                 |                                | $\mathbf{0}$                | 58800<br>$\mathbf{0}$              | $-15600$                               | $-4200$                                      | $\mathbf{0}$          | 39000                       |   |                                                         |                                    |                      |            |
| <b>R</b>                                                                                                 |                                                   | $\bullet$                  | 1000         |     | 1 ELECTRICA                                                                                                    | $-5300$                  | $-5500$                      | $-1000$                                                                | $-6500$                      | $-1300$                          | $-4200$                   |                                | $\mathbf 0$                 | $-1300$<br>$\Omega$                | $\mathbf{0}$                           | $-700$                                       | $-1300$               | $-27100$                    |   |                                                         |                                    |                      |            |
| $\overline{9}$                                                                                           |                                                   | $\bullet$                  | 1000         |     | 2 ENGINE                                                                                                    | $-300$                   | $-1900$                      | $-500$                                                                 | $-300$                       | $-300$                           | $-600$                    |                                | $\mathbf{0}$                | $-7300$<br>$\circ$                 | $\mathbf{0}$                           | $\bullet$                                    | $-900$                | $-12100$                    |   |                                                         |                                    |                      |            |
| 10                                                                                                    |                                                   | $\mathbf{0}$               | 1000         |     | 3 OTHER ME                                                                                                    | $-15500$                 | $-8200$                      | $-17900$                                                               | $-11100$                     | $-17100$                         | $-4100$                   |                                | $\mathbf{0}$                | $-20000$<br>$\mathbf{0}$           | $\mathbf{0}$                           | $-7100$                                      | $-8700$               | $-109700$                   |   |                                                         |                                    |                      |            |
| 11                                                                                                    |                                                   | $\bullet$                  | 1000         |     | <b>4 ACCESSOF</b><br>5 SERVICE                                                                                   | $-1100$                  | $-900$                       | $-1300$                                                                | $-700$                       | $-800$                           | $-2200$                   |                                | $\mathbf 0$                 | $-8200$<br>$\Omega$                | $\mathbf{0}$                           | $-700$                                       | $-600$                | $-16500$                    |   |                                                         |                                    |                      |            |
| 12<br>13                                                                                                 |                                                   | $\bullet$<br>$\mathbf{0}$  | 1000<br>2050 |     | 0 COST OF C                                                                                                    | $\mathbf 0$<br>$\bullet$ | $\mathbf{0}$<br>$\mathbf{0}$ | $\mathbf{0}$<br>$\mathbf{0}$                                           | $\mathbf{0}$<br>$\mathbf{0}$ | $\mathbf{0}$<br>$\mathbf{0}$     | $\bullet$<br>$\mathbf{0}$ |                                | $\mathbf 0$<br>$\mathbf{0}$ | $-800$<br>$\Omega$<br>$\mathbf{0}$ | $\mathbf{0}$<br>13900                  | $\bullet$<br>$-27400$                        | $-100$<br>100         | $-900$<br>$-1300$           |   |                                                         |                                    |                      |            |
| 14                                                                                                    |                                                   | $\bullet$                  | 2050         |     | 1 ELECTRICA                                                                                                    | 3800                     | 4000                         | 700                                                                    | 4500                         | 900                              | 3200                      |                                | $\mathbf{0}$                | 12100<br>0<br>$\mathbf{0}$         | $\mathbf{0}$                           | 1700                                         | 1100                  | 19900                       |   |                                                         |                                    |                      |            |
| 15                                                                                                    |                                                   | $\bullet$                  | 2050         |     | 2 ENGINE                                                                                                    | 300                      | 1400                         | 400                                                                    | 200                          | 400                              | 500                       |                                | $\mathbf{0}$                | $\Omega$<br>$\Omega$               | $\mathbf{0}$                           | 6000                                         | 1000                  | 10200                       |   |                                                         |                                    |                      |            |
| 16                                                                                                    |                                                   | $\bullet$                  | 2050         |     | 3 OTHER ME                                                                                                    | 12000                    | 5400                         | 13900                                                                  | 8600                         | 12600                            | 3100                      |                                | $\mathbf{0}$                | n<br>$\mathbf{0}$                  | $\mathbf{0}$                           | 22800                                        | 6700                  | 85100                       |   |                                                         |                                    |                      |            |
| 17                                                                                                    |                                                   | $\bullet$                  | 2050         |     | <b>4 ACCESSOF</b>                                                                                                | 600                      | 700                          | 800                                                                    | 400                          | 600                              | 1400                      |                                | $\mathbf{0}$                | $\mathbf{0}$<br>$\Omega$           | $\mathbf{0}$                           | 7300                                         | 400                   | 12200                       |   |                                                         |                                    |                      |            |
| 18                                                                                                    |                                                   | $\Omega$                   | 2050         |     | <b>5 SERVICE</b>                                                                                                 | $\Omega$                 | $\Omega$                     | $\mathbf{0}$                                                           | $\mathbf{0}$                 | $\mathbf{0}$                     | $\bullet$                 |                                | $\mathbf{0}$                | $\Omega$<br>$\Omega$               | $\Omega$                               | 600                                          | $\bullet$             | 600                         |   |                                                         |                                    |                      |            |
| 19                                                                                                    |                                                   | $\bullet$                  | 2100         |     | <b>0 STOCK AD</b>                                                                                                | $\bullet$                | $\mathbf{0}$                 | $\circ$                                                                | $\mathbf{0}$                 | $-100$                           | $\bullet$                 |                                | $\mathbf{0}$                | o<br>29300                         | $\mathbf{0}$                           | $\bullet$                                    | $\bullet$             | 29200                       |   |                                                         |                                    |                      |            |
| 20                                                                                                    |                                                   | $\mathbf{0}$               | 3100         |     | <b>0 ADVERTIS</b>                                                                                                | 2400                     | 1800                         | 2400                                                                   | 1800                         | 2400                             | 2400                      |                                | $\mathbf{0}$                | Ō<br>$\mathbf{0}$                  | 3000                                   | $\mathbf{0}$                                 | 2400                  | 18600                       |   |                                                         |                                    |                      |            |
| 21                                                                                                    |                                                   | $\Omega$                   | 3250         |     | 0 CLEANING                                                                                                    | 300                      | $\Omega$                     | 300                                                                    | 300                          | 300                              | 300                       |                                | $\mathbf{0}$                | $\Omega$<br>$\Omega$               | 300                                    | $\mathbf{0}$                                 | 300                   | 2100                        |   |                                                         |                                    |                      |            |
| 22                                                                                                    |                                                   | $\Omega$                   | 3350         |     | 0 FOREIGN I                                                                                                    | 55600                    | $\Omega$                     | $\mathbf{0}$                                                           | $\bullet$                    | 31100                            | $\bullet$                 |                                | $\mathbf{0}$                | $\Omega$<br>23400                  | $\circ$                                | 38700                                        | 26000                 | 174800                      |   |                                                         |                                    |                      |            |
| 22                                                                                                    |                                                   | $\Delta$                   | onae         |     | 0 DOMED                                                                                                    | 1000                     | 1000                         | 1000                                                                   | ann                          | ann                              | 1100                      |                                | $\bullet$                   | $A \cap \cap$<br>ń                 | 1000                                   | $\sim$                                       | 1000                  | opno                        |   |                                                         |                                    |                      |            |
|                                                                                                    | $\rightarrow$                                     |                            | GLBudget     |     | $+$                                                                                                    |                          |                              |                                                                        |                              |                                  |                           |                                |                             |                                    |                                        |                                              |                       |                             |   |                                                         |                                    |                      |            |
| Ready                                                                                                    |                                                   | Accessibility: Unavailable |              |     |                                                                                                    |                          |                              |                                                                        |                              |                                  |                           |                                |                             |                                    |                                        |                                              | Display Settings      |                             | 囲 | 回<br>凹                                                  |                                    |                      | 100%       |

Each Branch, Account and Sub-Account has a row. Each Month is a column.

## **Step 5 – Update your Budget (Forecast) in Excel**

Make changes to any value in the spreadsheet. You can use any excel formula you like and the cells will be imported as values.

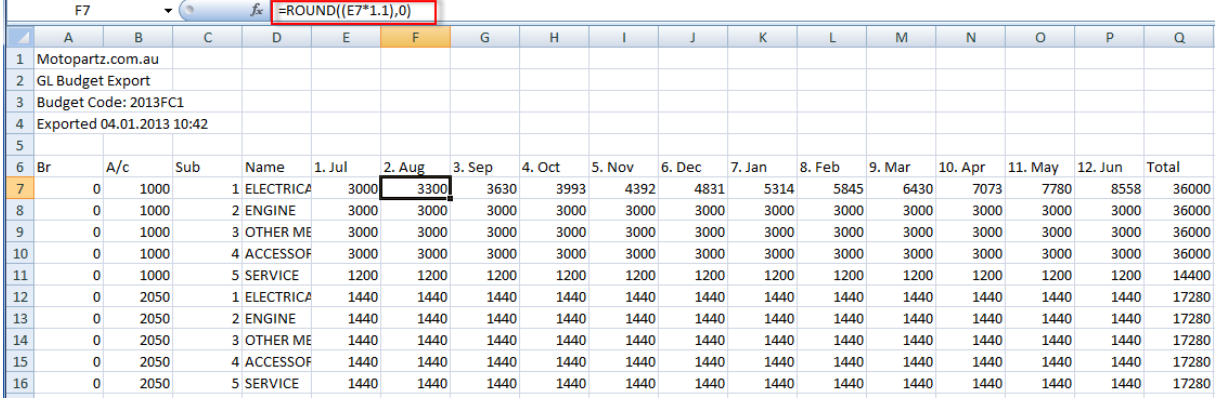

After updating save and close the GL Budget spreadsheet. It will save as a .CSV file

## **Step 6 – Import your updated GL Budget Spreadsheet to update your Forecast**

From the Actions drop down, select Import Budget

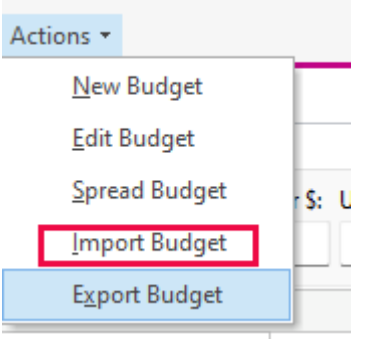

#### The 'Import Budget' screen will be displayed

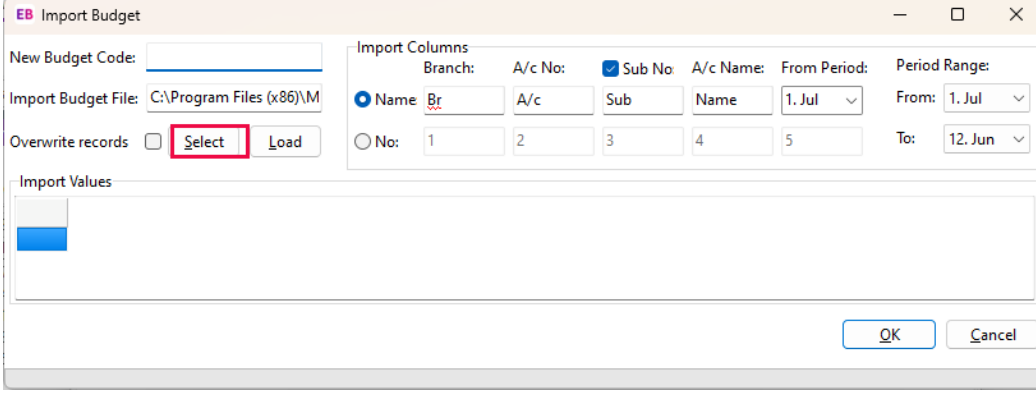

Click the 'Select' button, then find your GL Budget spreadsheet and select it

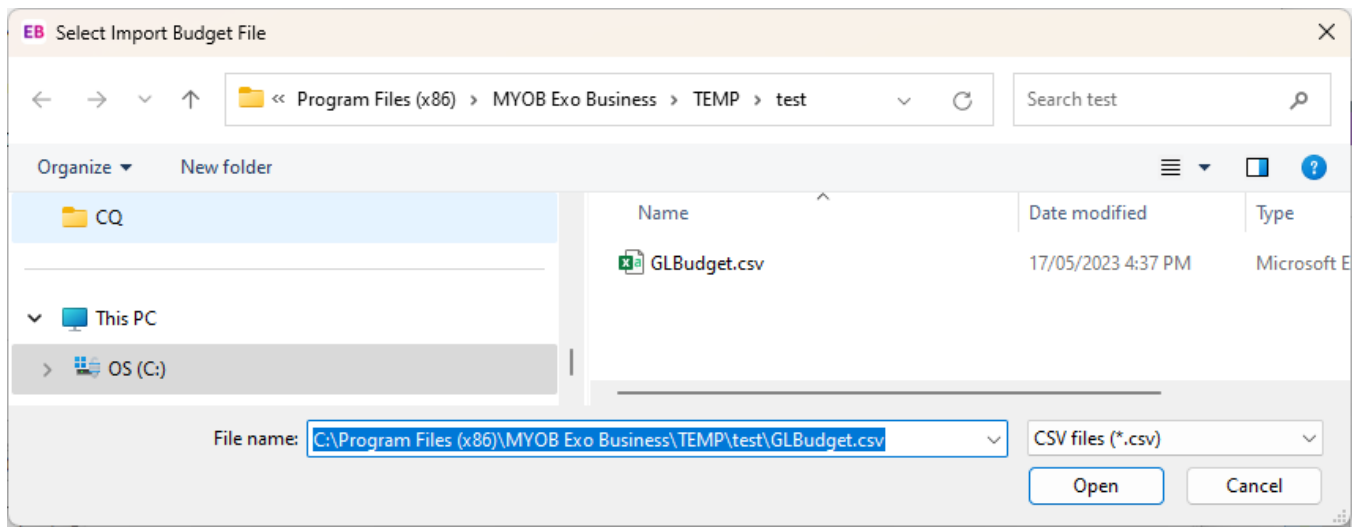

The 'Import Budget' screen will now display the values from the GL Budget spreadsheet. Enter the code for your existing forecast (e.g. 2013FC1) in the 'New Budget Code' field. Ensure 'Overwrite records' is ticked Click OK

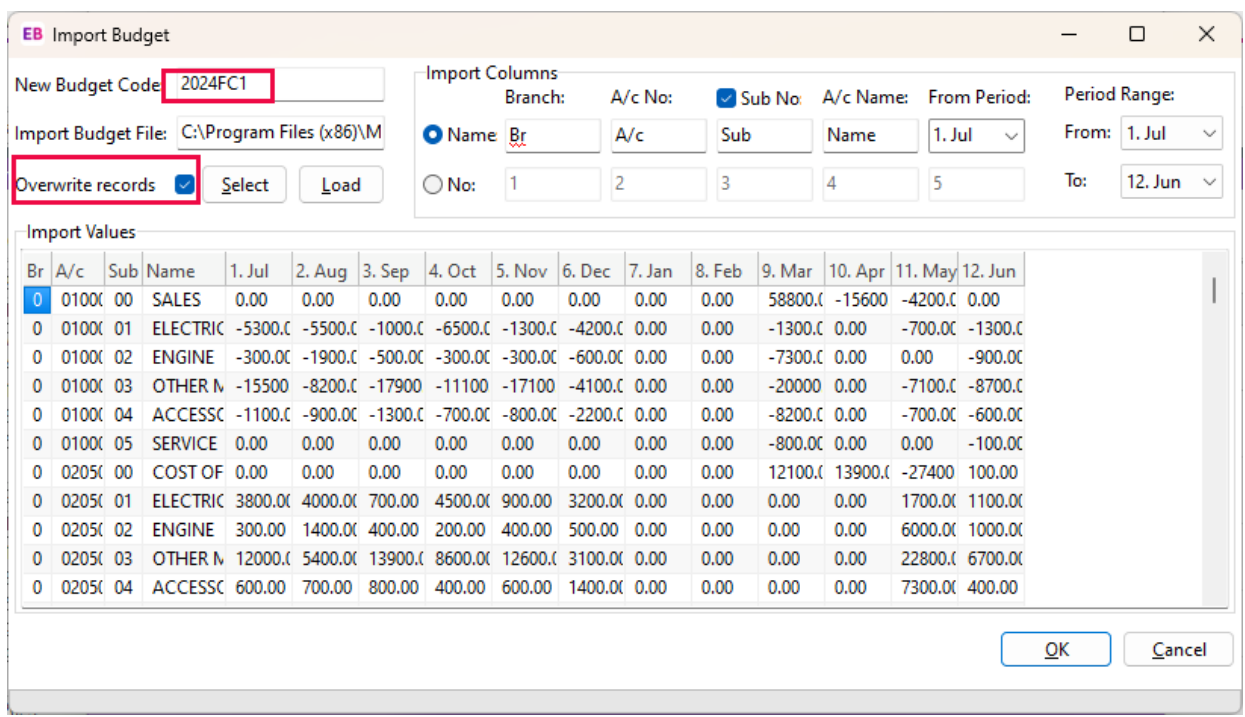

#### Answer 'Yes' to the 'Confirm' prompt

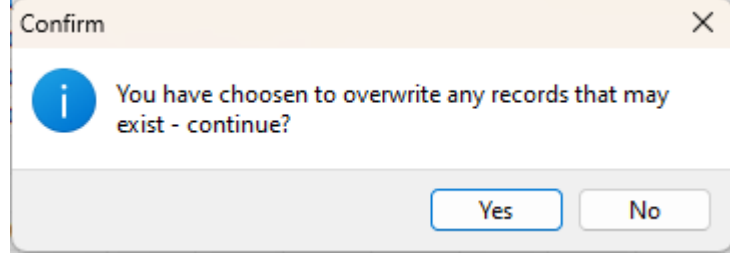

#### The Budget is imported

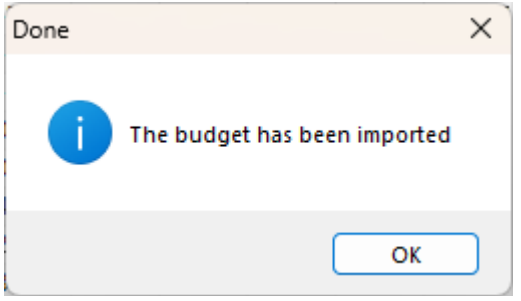

## **Step 7 – You can now report Actuals against Budget and Forecast**

Run your GL Reports for Budget Comparison and select the applicable Budget and/or Forecast.

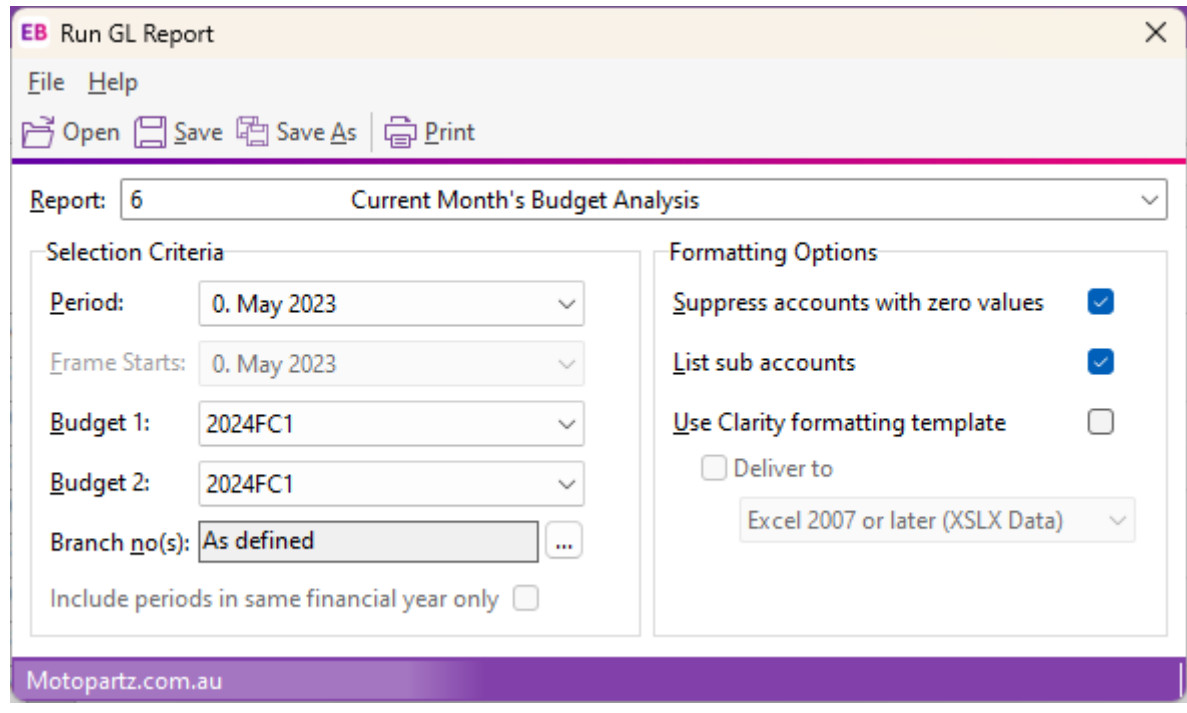

*Note: Your Reports may need to be configured to report both a budget and forecast. Contact our Support Team if you require Assistance.*